# **Applying Online to Ontario's Universities**

101 Online Application for Ontario High School Students

www.ouac.on.ca/ouac-101

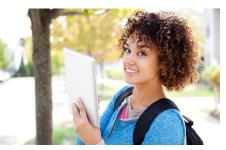

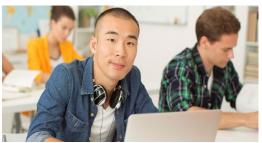

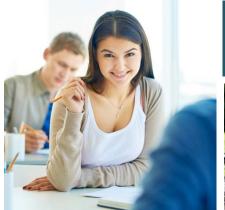

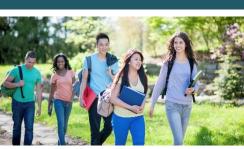

### Step 1: Get Your OUAC Access Codes

Your guidance counsellor will give you a confidential letter containing your access codes:

- Temporary PIN
- School Number
- Student Number

These numbers allow you to access your 101 Application.

Your PIN is confidential!
Don't share it with anyone else.

# Step 2: Research Your University Options

- Visit OUInfo (ontariouniversitiesinfo.ca) to see what each university has to offer. Review the OUInfo Postcard.
- Read the 101 Application Guide (available at www.ouac.on.ca/guide/101-guide) for information about the universities and up-to-date program information.
- Check out university publications, websites and tours.
- Talk to counsellors, family, teachers and friends.
- Write down your program choices and codes, and keep them handy.

### Step 3: Mark Your Calendar

- October/November 2019: Schools distribute Access Code letters for the 101 Online Application.
- January 15, 2020: Deadline to submit your completed application to the OUAC.
- **February 4, 2020:** Recommended last date to make changes to your application.
- May 27, 2020: Latest date you can expect a response to your application for admission.
- **June 1, 2020:** The earliest date you may be required to respond to an Ontario university offer of admission and give a financial commitment (e.g., registration deposit, residence deposit, etc.).

### Step 4: Apply!

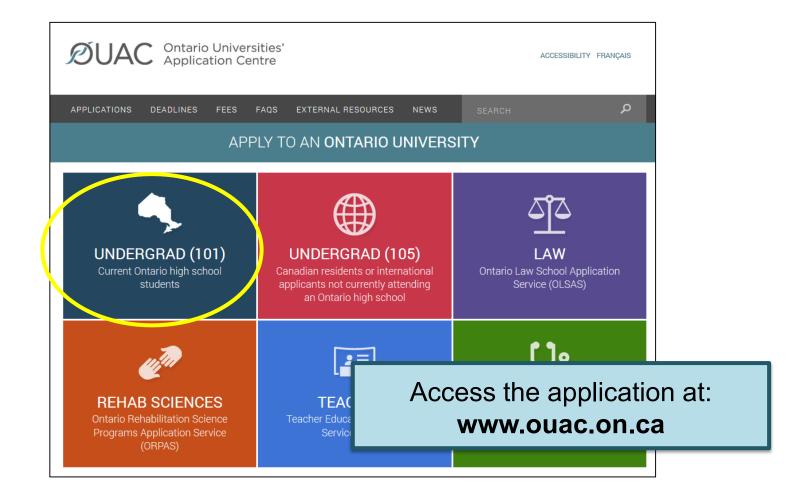

### Let's Get Started!

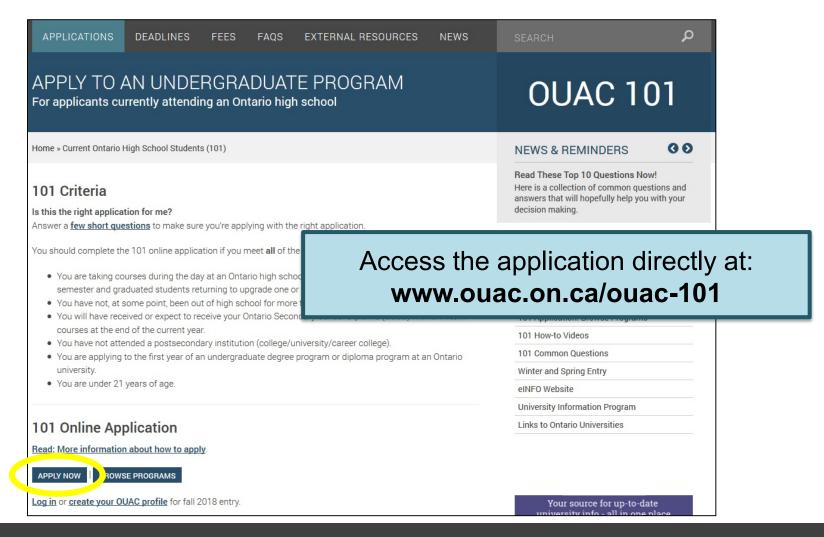

### Creating an Account For the First Time

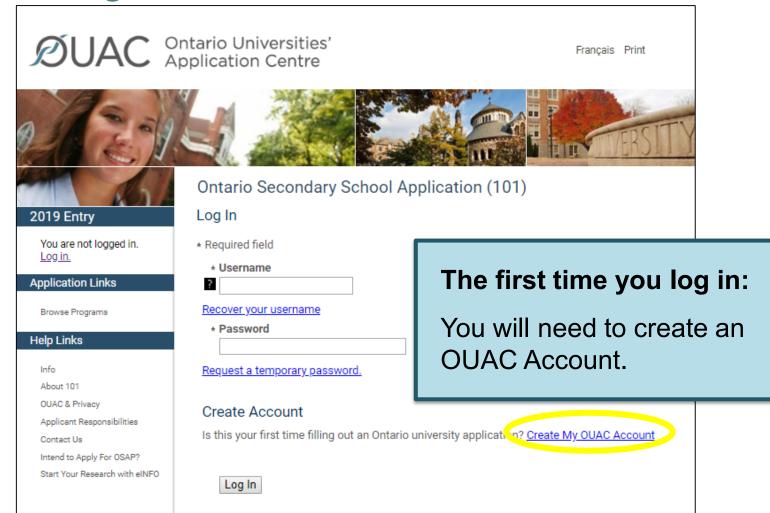

### Your OUAC Account

#### Create My OUAC Account If this is your first time logging in, you need to create your OUAC Account. Do not create more than one account. You will use your username and password to apply to all OUAC applications Note: If you have applied through the OUAC any time after August 2016, you should have an OUAC account. \* Required field If you only have 1 name, enter it as both your first name and your last name/family name. Middle Name(s) Last Name/Family Name \* Date of Birth (Format: yyyy-mm-dd) Enter Your Email Address We will send a verification email to this email address. If you do not receive a verification email, go to "My OUAC Profile" in your application and click "Re-send Verification Email". Note: You will not be able to submit your application until you verify your email address. Email Address \* Confirm Email Create a Username and Password Note: Create a username that is personal and that you can remember. We recommend that you do not use any previous OUAC identification numbers (e.g., an old OUAC Reference Number or IT number). Do not use accented characters (e.g., é, è, ê, ë). Username \* Password \* Confirm Password Terms and Conditions

## Create Your Username and Password

Create a username that is easy for you to remember. You will use it to apply to all OUAC applications from now on.

### Welcome and Access Codes

#### Welcome

#### Read important 101 news and reminders.

#### Search FAQs.

This application is only for current Ontario high school students who are applying to start undergraduate study in 2020 (January-September). **All application fees are non-refundable.** 

If you have chosen the wrong application, return to the <u>OUAC website</u> to select another.

#### Here are some helpful tips to get you started:

- You will need your Application Access Code Letter with your school information and PIN.

  Please see your guidance office i
- Use the "Application Links" menu application in any order.
- · Click "Review and Submit" at any
- Before you submit your application and/or change information you h
- After 20 minutes of inactivity, you Please be advised that your chan

#### Your OUAC Reference Number

You will be assigned an OUAC Referent number is application-specific and is n services.

| My Access Codes  |
|------------------|
| * Required field |
| * School Number  |
| * Student Number |
| * Temporary PIN  |
| Save             |
|                  |

Review the helpful tips on the Welcome page and enter your access codes provided by your guidance counsellor to start your online application.

### Navigating the 101 Application

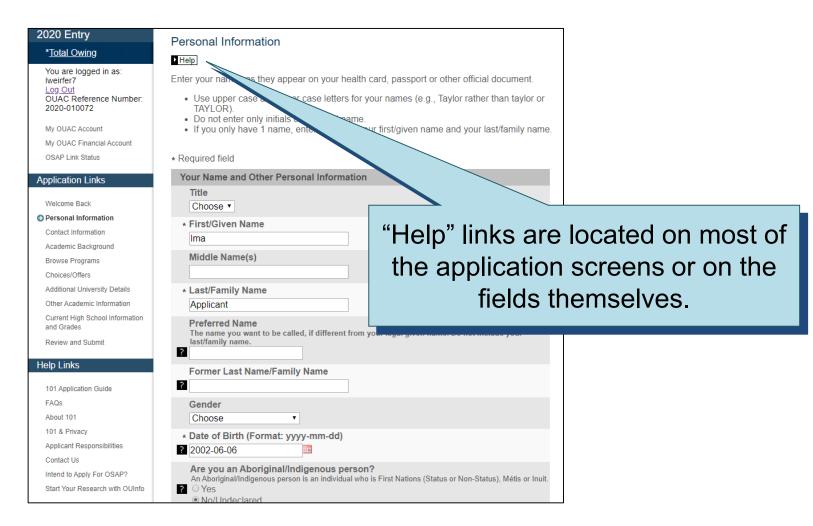

### Add Personal and Contact Info

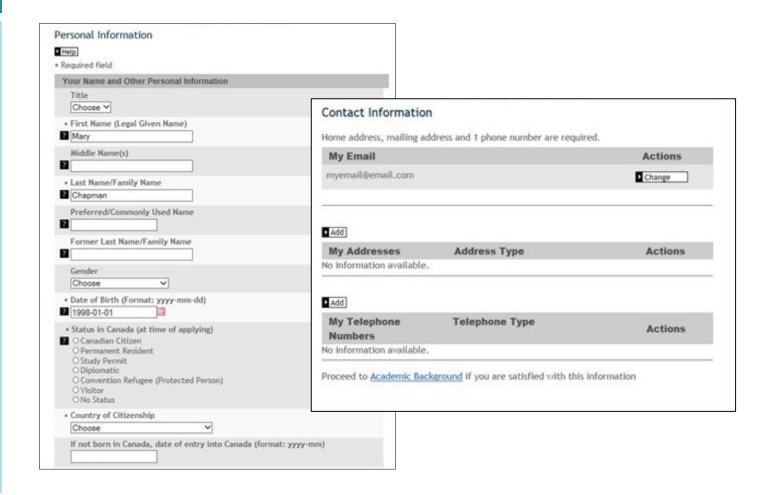

### Select Your Programs

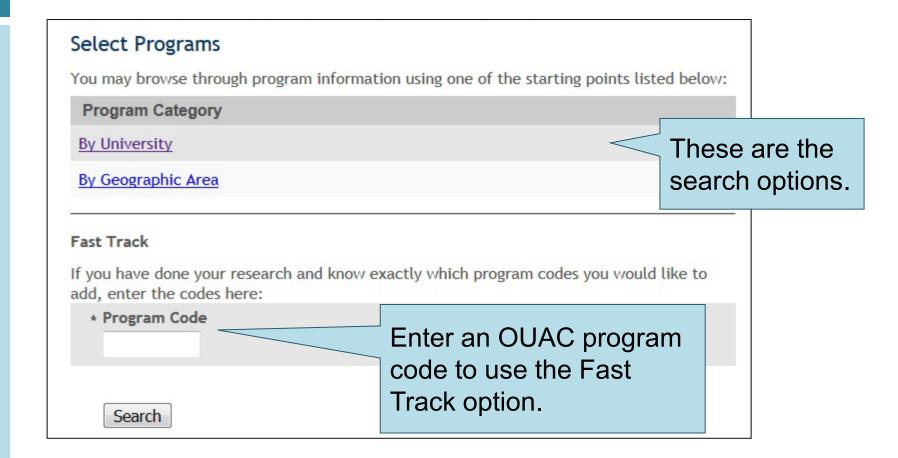

### Once You've Selected a Program

Complete the program details for each program selected.

#### Select Programs - Lakehead University

Review the Lakehead University requirements

Visit Lakehead University

With two campuses in Thunder Bay and Orillia, Lakehead University diverse range of highly recognized programs, acclaimed faculty and of-the-art learning technology, all nestled in the beauty of the nat from all around the world choose to study at Lakehead University. more about Canada's #1 Value-Added University. Visit <a href="www.lakehea">www.lakehea</a> learn more about the offerings available.

View the Admission Requirements for the program

#### Program Details - Accounting

Complete the details requested in the following form.

- Bachelor of Commerce (BComm)
- Program is also available by co-operative education.

#### SPECIFIC PROGRAM ADMISSION REQUIREMENTS (OSS):

- ENG4U, MHF4U, one additional 4U Math, three additional 4U or 4M courses. Students
  deficient in math will not be considered for BComm specializations.
  - Admission Requirements

  - Visit University of Guelph-Humber
- \* Required field

and

ns for

#### **Program Details**

Institution

University of Guelph

Program Code

GBK

Drogram Title

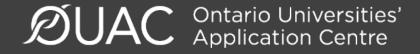

### **Order Your Choices**

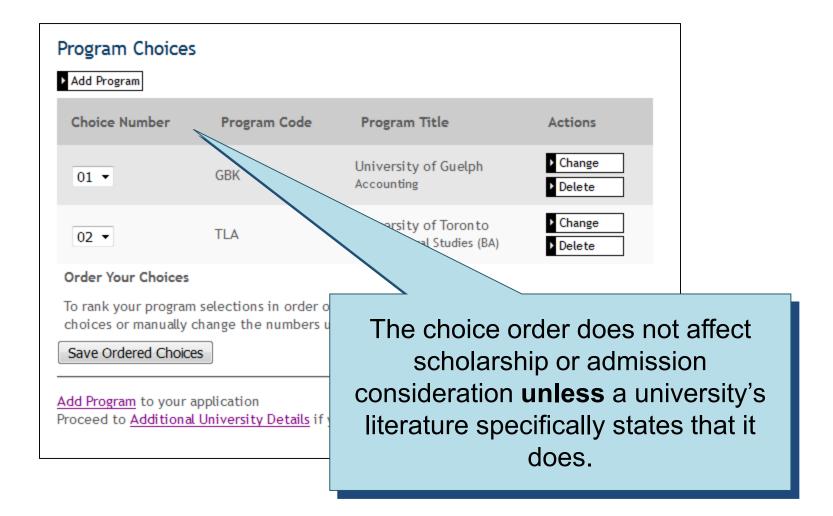

### Fees

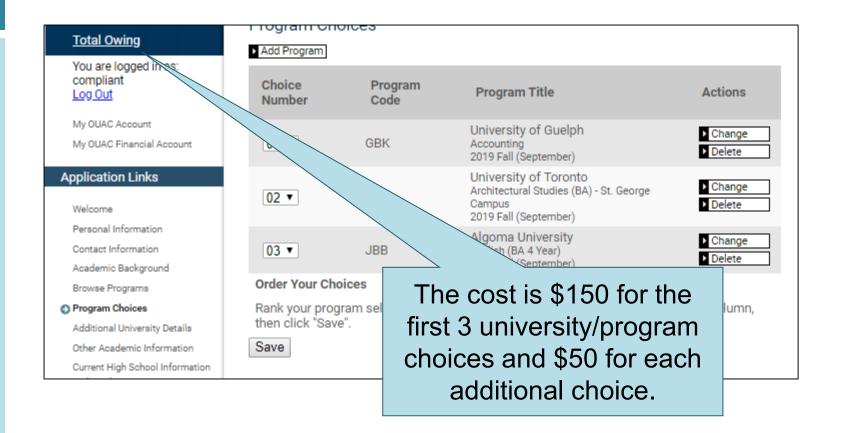

### **Answer Questions**

You must complete the Additional University Details and questions in the "Other Academic Information" section.

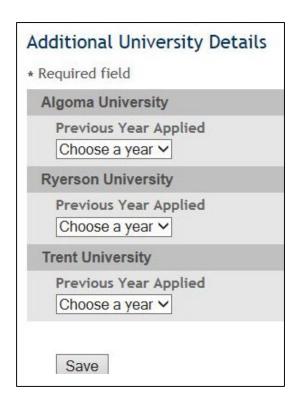

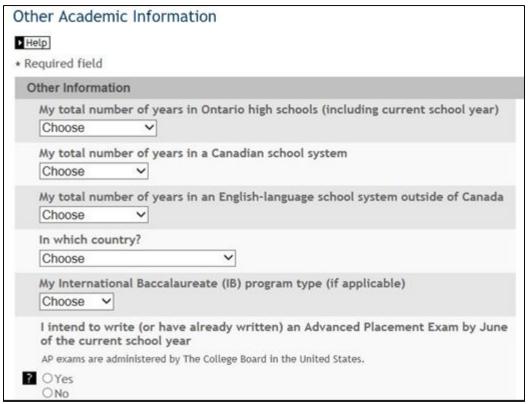

### Current High School Info/Grades

Please monitor and report errors to your guidance counsellor.

#### Current High School Information and Grades

Your high school has provided us with your applicable academic data throughout the year.

- Review your academic information carefully and inform your guidance counsellor if changes are required.
- Only your Grade 11-12 courses are reported to the OUAC (your Grade 9-10 courses will not be listed).

**Note:** If there is no information listed on this page, please continue to submit your application and contact your guidance counsellor.

#### **My High School Information**

School Number

999999

School Name

**OUAC Grades** 

This screen is "read-only".

Diploma Status

Unknown

### **Submitting Your Application**

#### Review and Submit

Please review your information:

- Correct any errors or warnings by returning to the appropriate section of your application.
- · Once satisfied that your information is accurate, read the "Applicant's Declaration".
- Click "I Verify and Agree" to proceed to payment.

Once you have successfully submitted your application, you will receive an OUAC Reference Number.

#### Warnings

• 5251: Make sure you entered your name correctly. Do not use all capital letters.

This information was provided in Personal Information:

# Title Click to proceed to the payment screen.

### Paying for Your Application

You can pay by the following methods:

### 1. VISA/MasterCard/American Express:

You will need the card number, expiry date and CVV/CVC/CID number.

### 2. Online Banking:

You will receive a bill payment account number from the OUAC when you submit your application

### Paying for Your Application

#### **Payment Options**

Credit Card (VISA, MasterCard or American Express)

Prepaid credit cards and VISA debit cards are not accepted.

Important: Do not click the "Back" button in your browser after you payment.

More

Once you choose your method of payment and click "Continue", you will receive your OUAC Reference Number.

- Online Banking (Canadian banks and credit unions only). This process usually takes 2-5 business days.
- More
- Western Union Business Solutions GlobalPay for Students (Bank to bank transfer for international payments only)
   The OUAC cannot
- More

Continue

The OUAC cannot process your application without the application fee.

### Finishing

- On the "Complete" page, print the screen displaying your OUAC Reference Number (2020-XXXXXX) and further instructions. You will also receive an email.
- Store your OUAC Reference Number, as you will need to include this number when communicating with the OUAC and the universities.

#### Complete

your application has been submitted. Your OUAC Reference Number is: 1

Your application will be forwarded to your university choice(s) once the application service fee is successfully processed. **All fees are non-refundable**.

### Request a Temporary Password

| Request a Temporary Password                                                                                                    |
|----------------------------------------------------------------------------------------------------|
| To request a temporary password, enter your username. A temporary password will be emailed to you and will expire 1 hour from the time sent. |
| * Required field                                                                                                    |
| * Username                                                                                                    |
| Recover your username                                                                                                    |
| * Email Address                                                                                                    |
| Request a temporary password Cancel                                                                                                    |

### Need Assistance?

Read the "FAQ" section and the 101 Application Guide on our website at: www.ouac.on.ca/faq-application/101/.

Contact us:

OUAC 170 Research Lane Guelph ON N1G 5E2

Telephone: 519-823-1063

Fax: 519-823-5232

Email: 101sup@ouac.on.ca

Website: <a href="https://www.ouac.on.ca/ouac-101">www.ouac.on.ca/ouac-101</a>